## CSE 374 Programming Concepts & Tools

Hal Perkins Winter 2012 Lecture 2a – A Unix Command Sampler (Courtesy of David Notkin, CSE 303)

# Command line arguments

- Most options are given after the command name using a dash followed by a letter: **-c**, **-h**, **-S**, …
- Some options are longer words preceded by two dashes:

**--count**, **--help**

- Parameters can be combined: **ls -l -a -r** can be **ls –lar**
- Many programs accept a **-help** parameter; others provide help if run with no arguments
- Many commands accept a file name parameter: if it is omitted, the program will read from standard input

## Directory commands

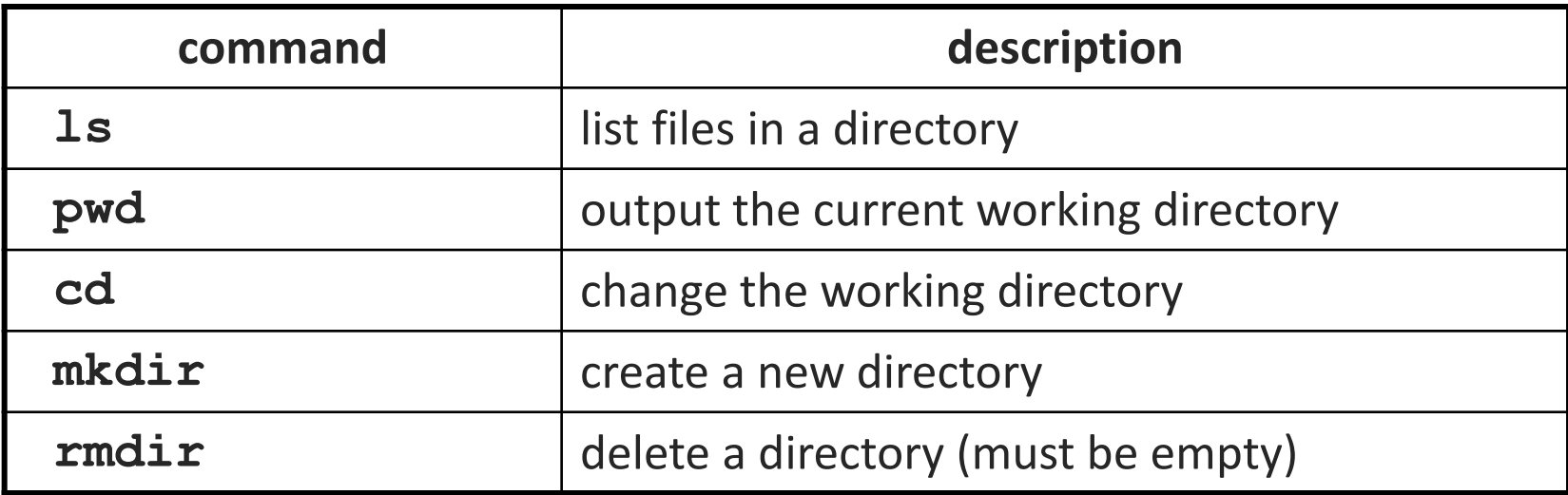

# Relative naming

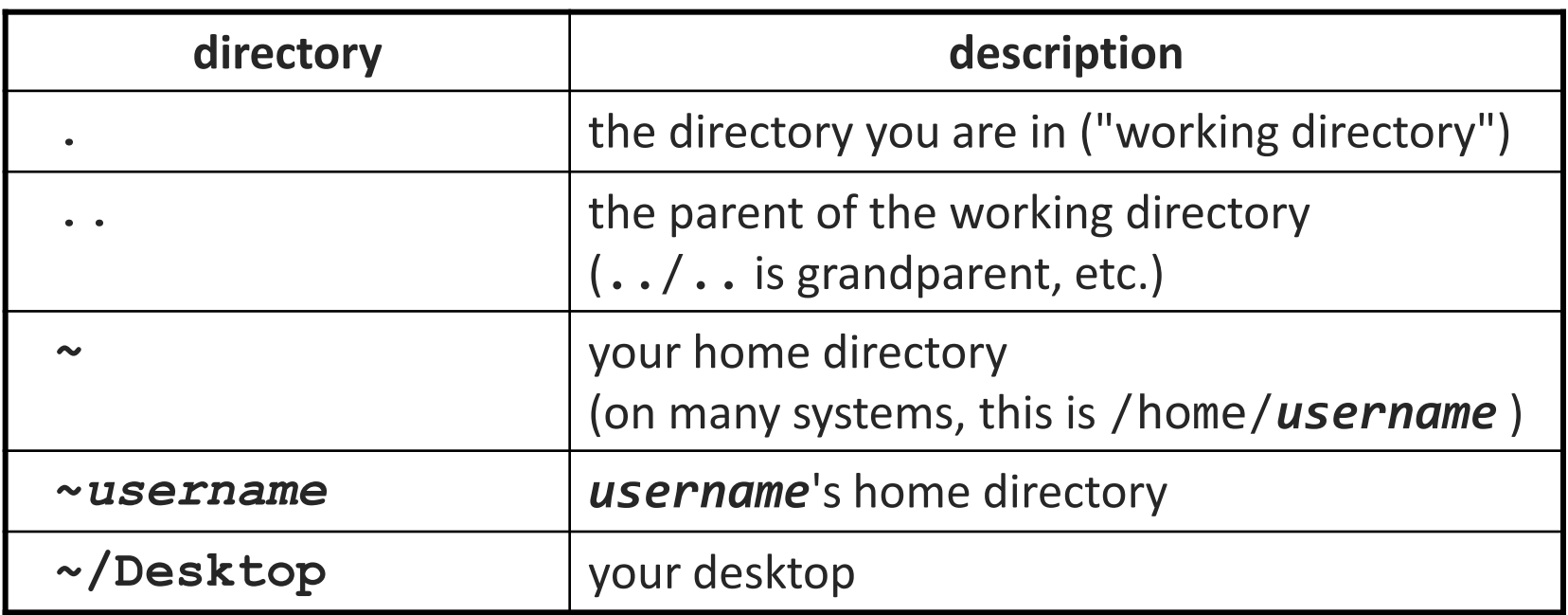

## Shell/system commands

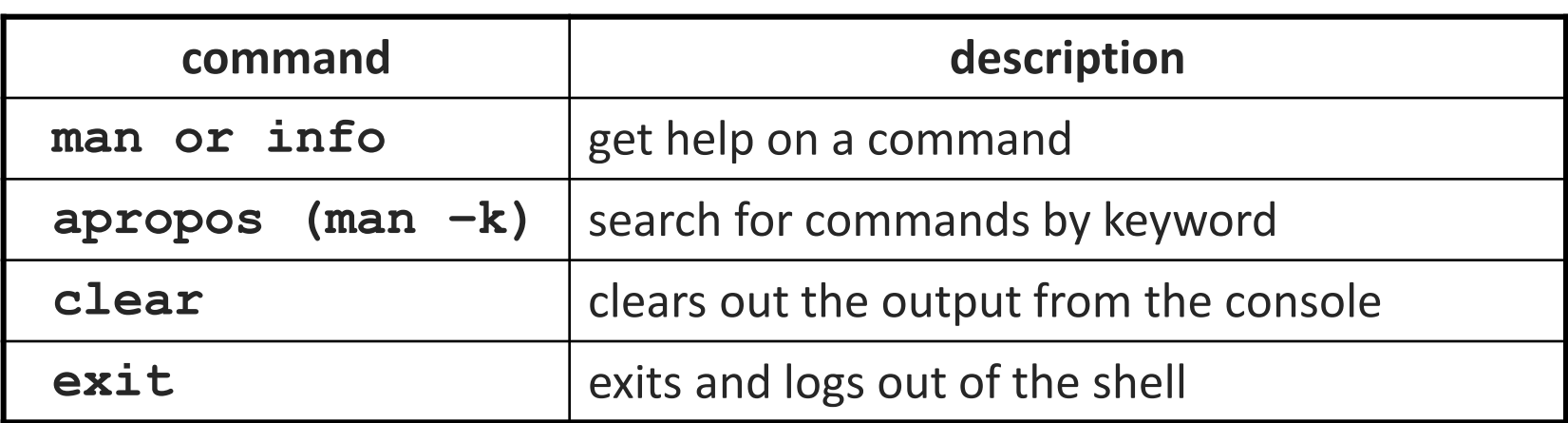

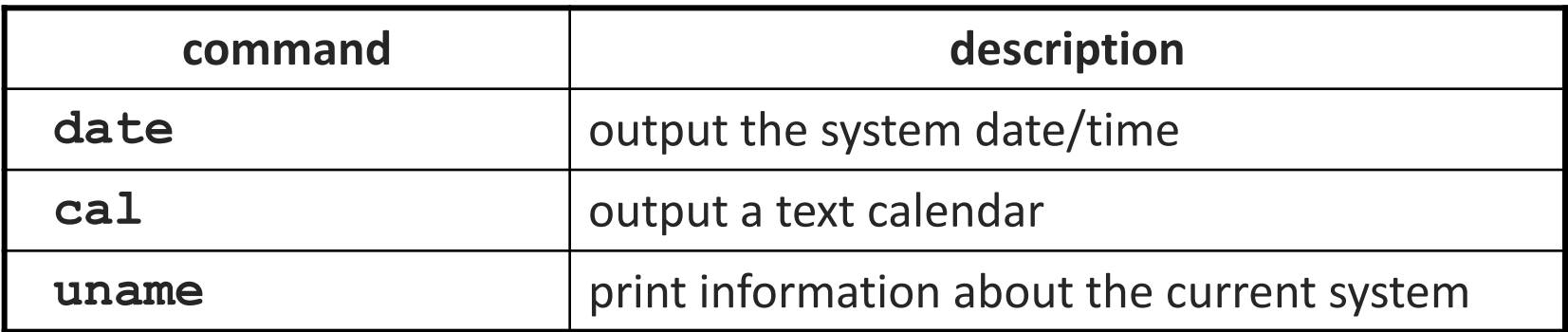

• "man pages" are a very important way to learn new commands

## File commands

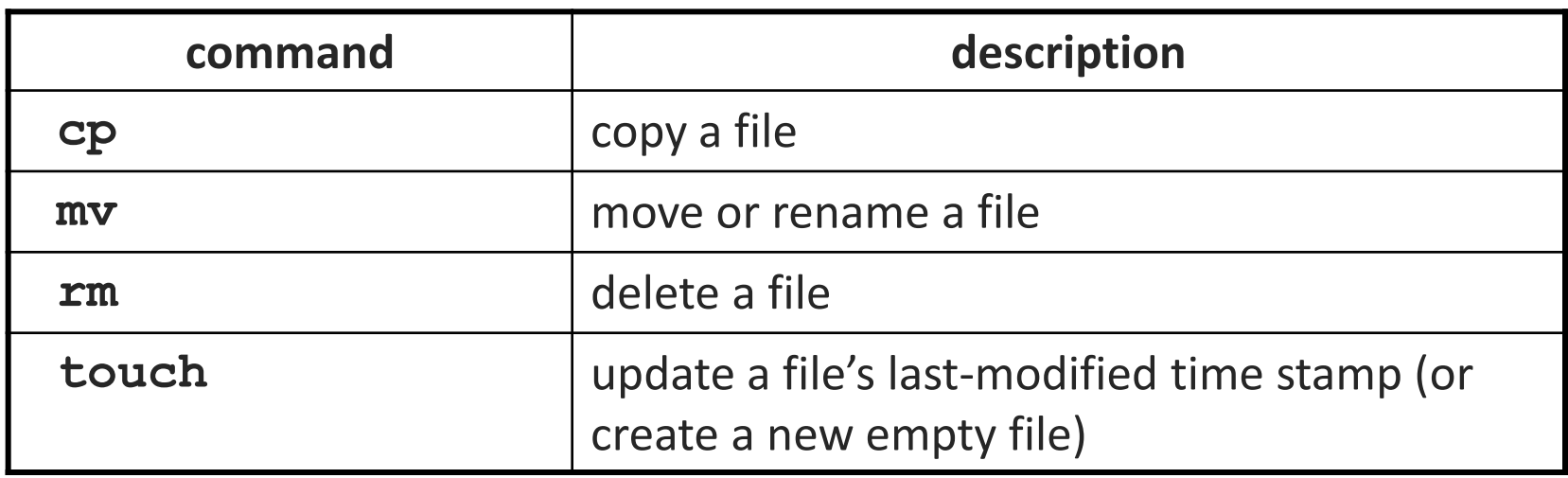

- CAUTION: the above commands do not prompt for confirmation, so it's easy to overwrite/delete a file
	- (Mostly true the CSE VM has some configuration files that change this.)
- This setting can be overridden (how?)

## File examination

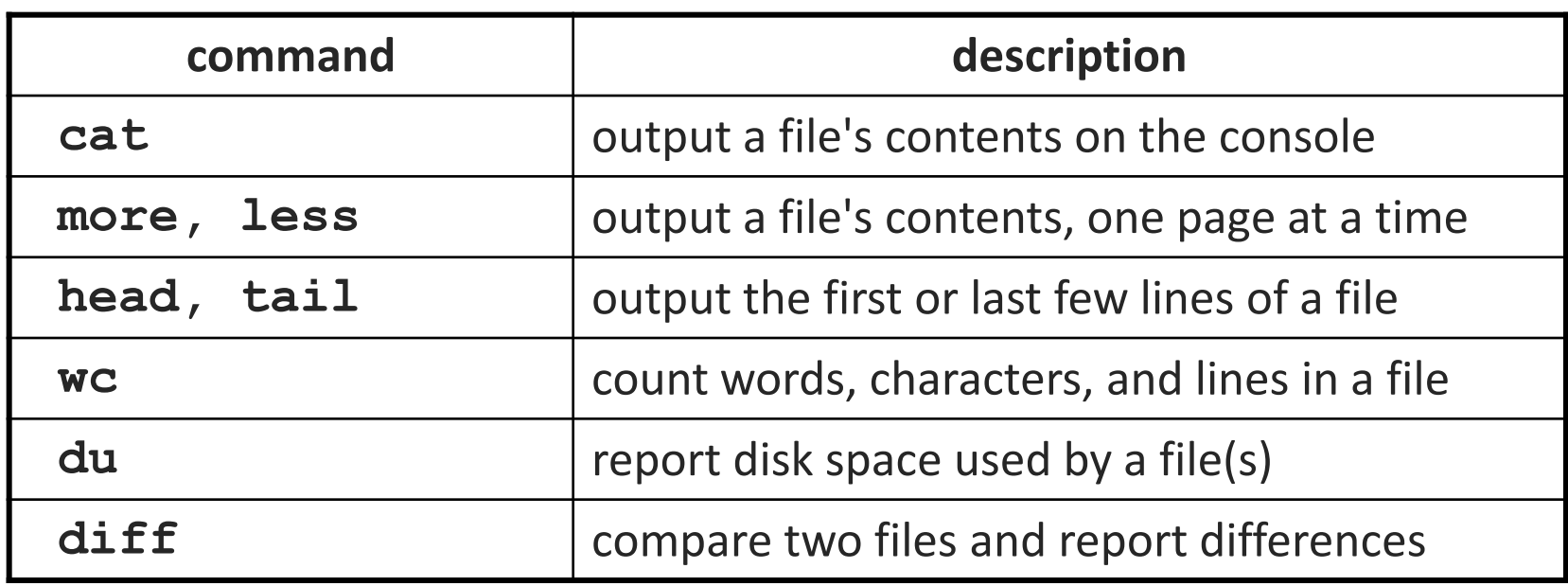

• Suppose you are writing a paper, and the teacher says it can be anything as long as it is at least 200 words long and mentions chocolate...

# Searching and sorting

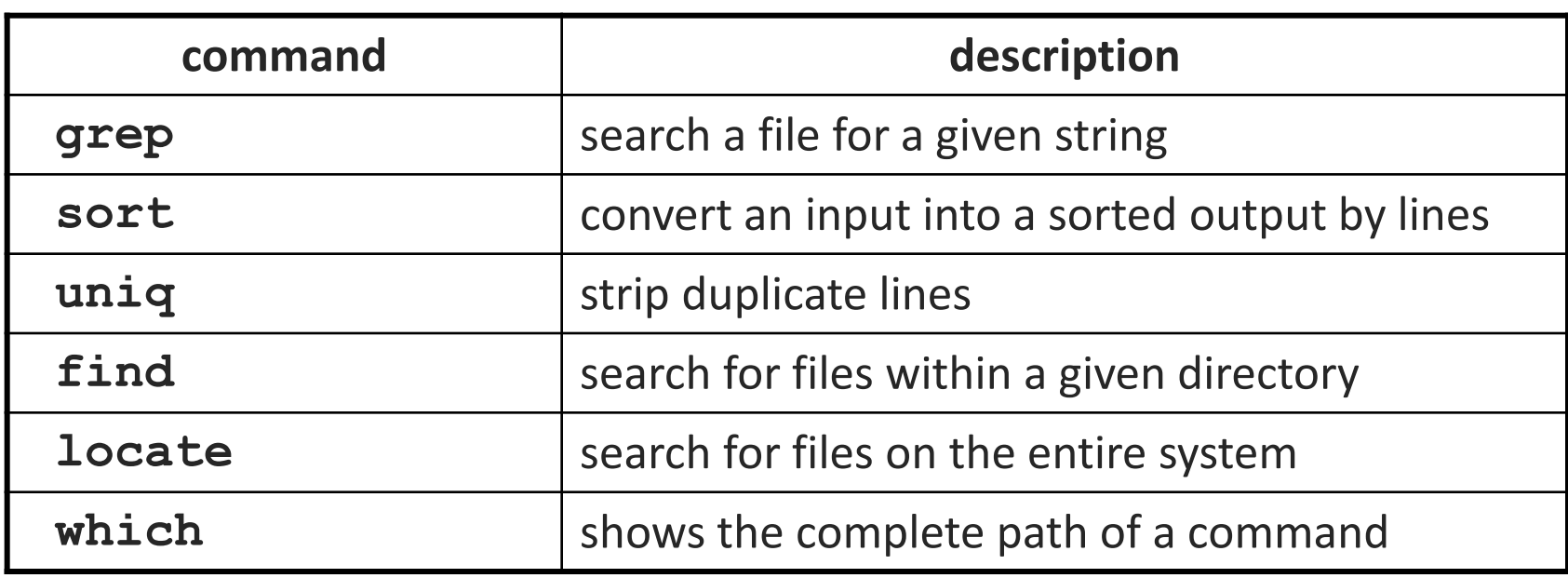

- **grep** is a very powerful search tool; more later...
- *Exercise* : Given a text file **students.txt**, display the students arranged by the reverse alphabetical order of their last names.

– Can we display them sorted by first name?

## Keyboard shortcuts

#### ^*KEY* means hold Ctrl and press *KEY*

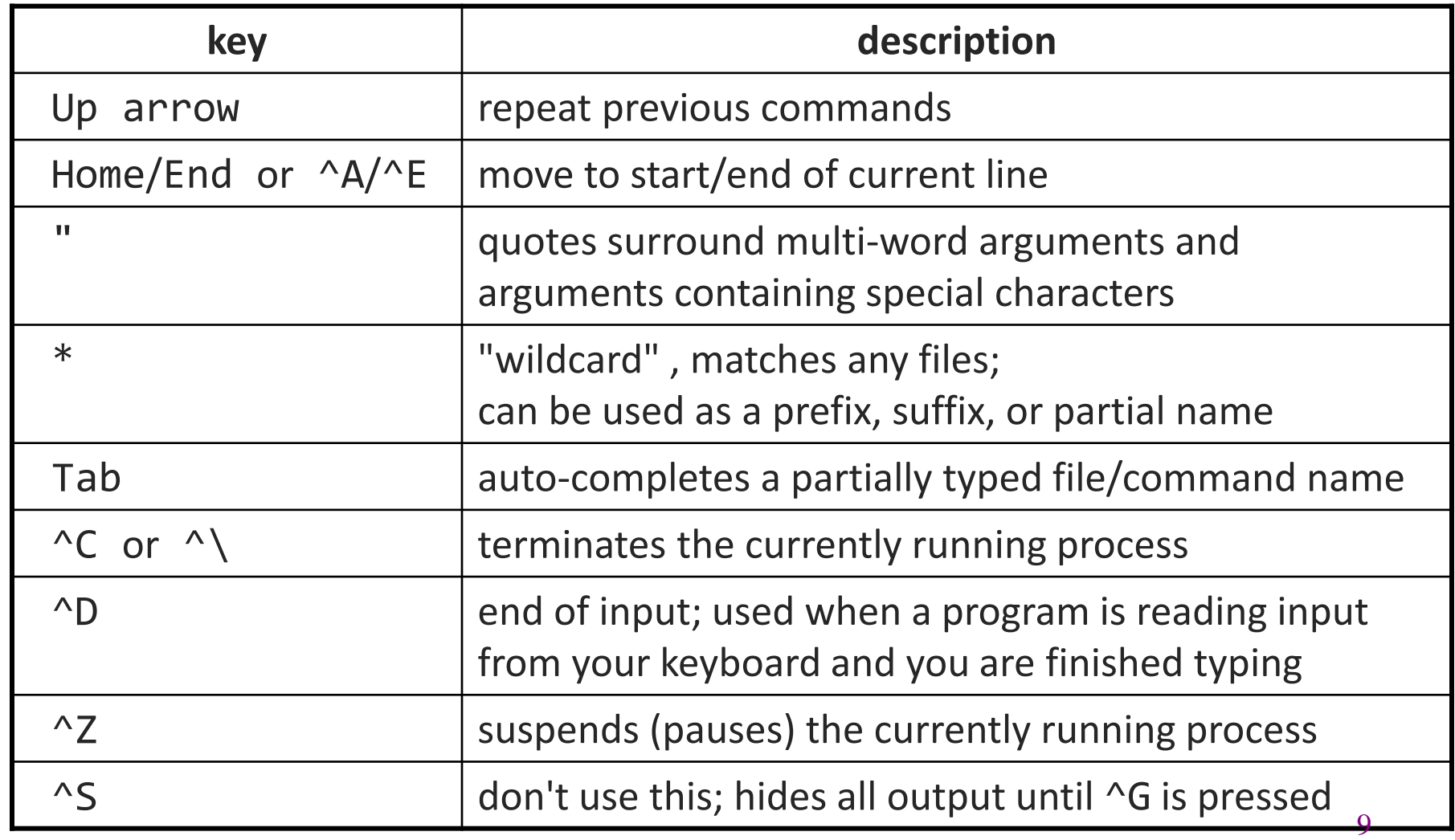

# File system

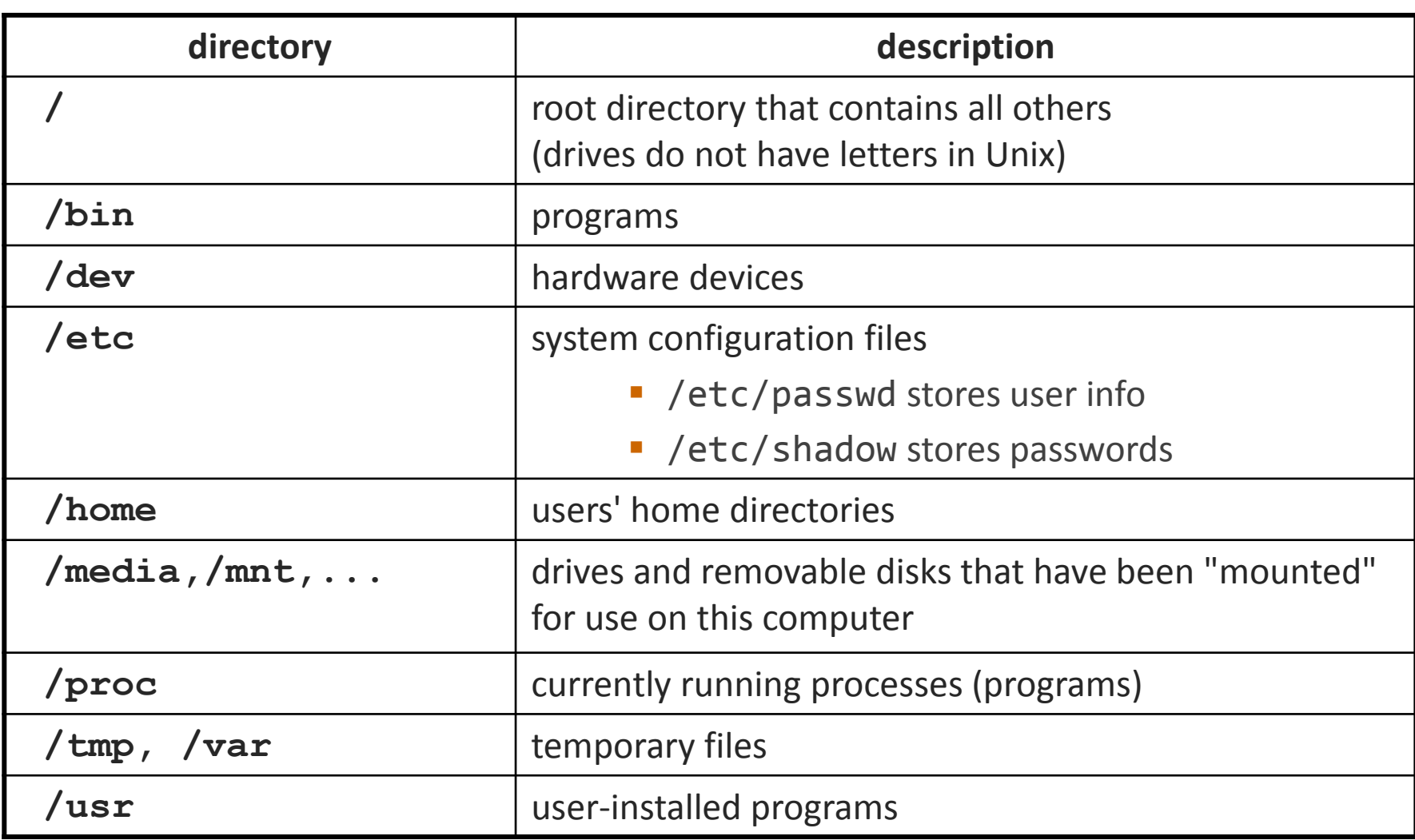

### Process commands

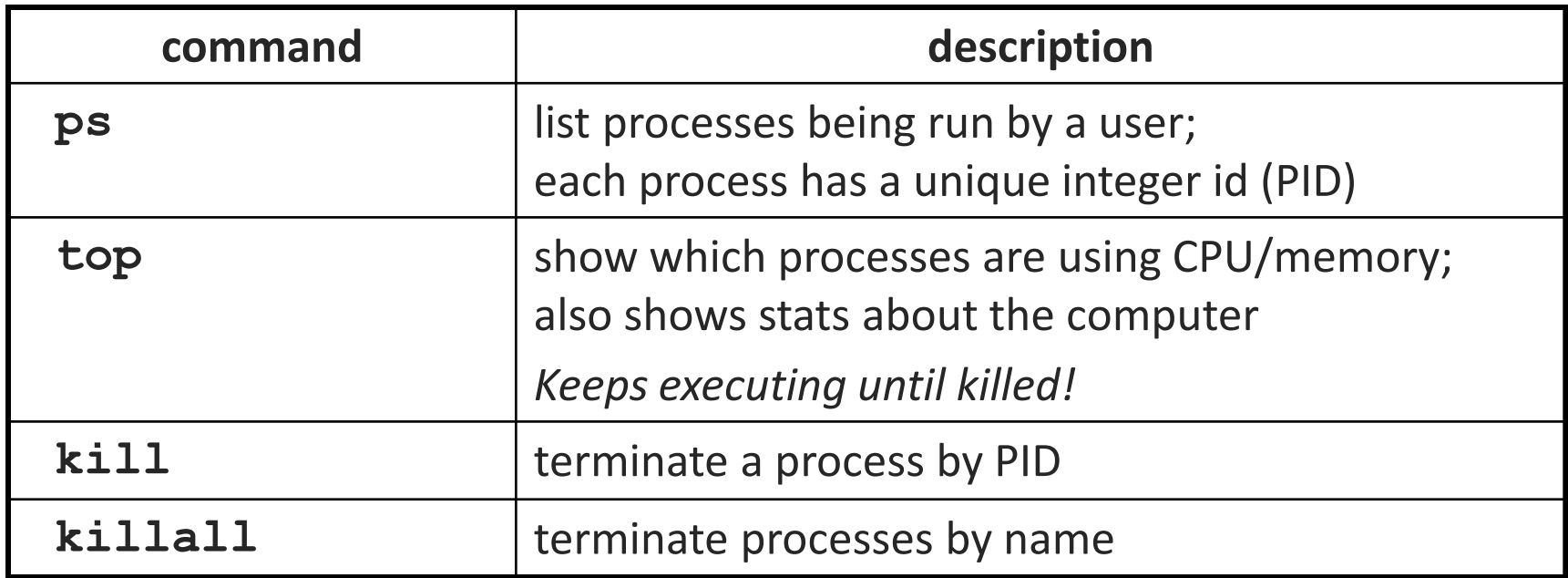

- use **kill** or **killall** to stop a runaway process (infinite loop)
- similar to  $\sim c$  hotkey

# Background processes

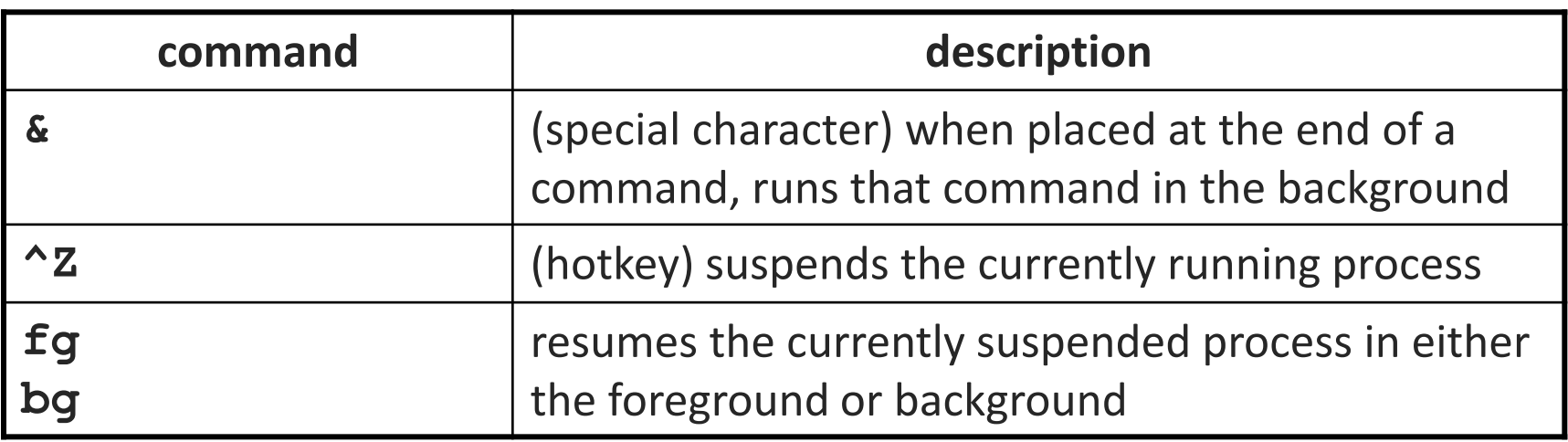

- You would like some processes to continue while you are doing other things – maybe your editor, maybe a browser, etc.
- You can do this by running some processes "in the background", so the shell doesn't have to wait until those processes finish; ex:

**\$ emacs &**

• If you forget to use **&**, suspend your process with **^Z**, then run **bg**